## Návod na obsluhu multimediálních přístrojů v učebně **114**

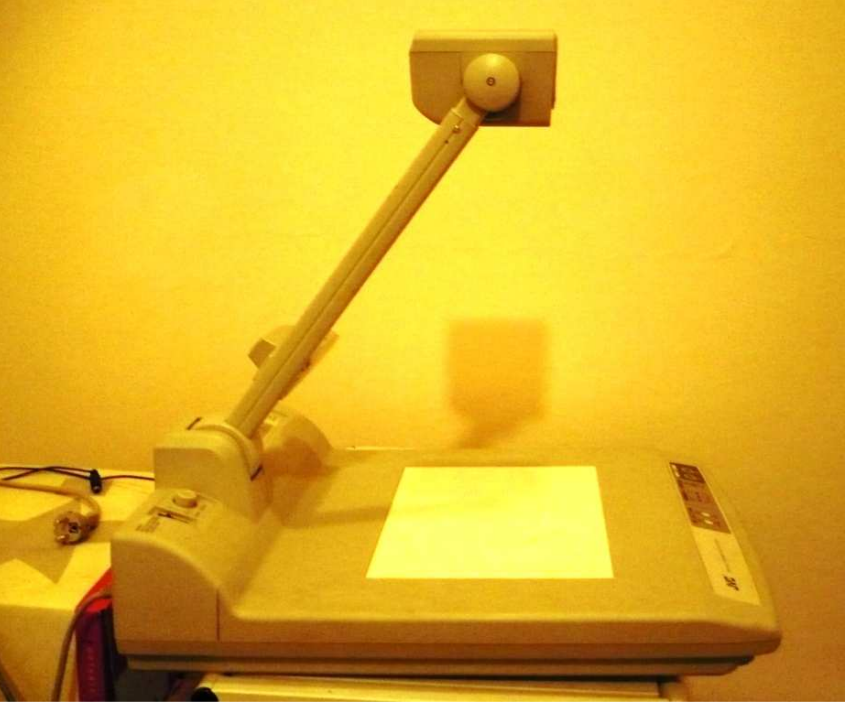

V místnosti 114 se nachází vizualizér (Obr. 1)

Obr. 1

Na Obr. 2 je vidět tlačítko pro zapnutí/vypnutí přístroje a tlačítko pro uvolnění ramene

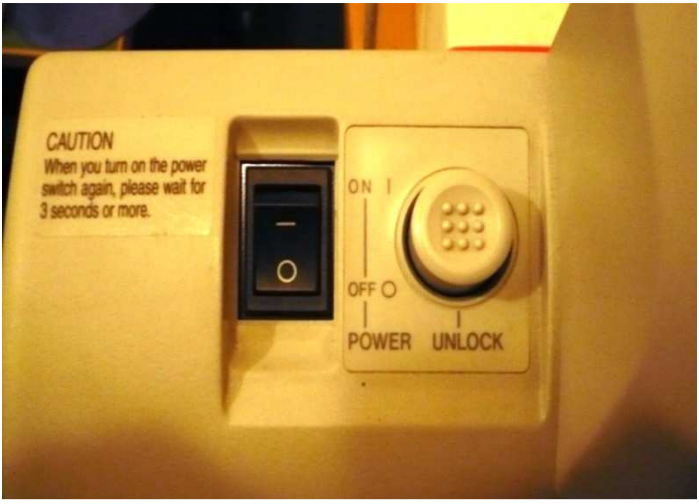

Obr. 2

Tlačítko "Auto white set" nastaví automaticky bílou barvu (Obr. 3). S tlačítky "Iris" lze manuálně měnit vyvážení bílé barvy. Tlačítka v šedém rámečku slouží pro aktivování a pohyb v menu. Tlačítko "Lightning" zapne nasvícení plochy

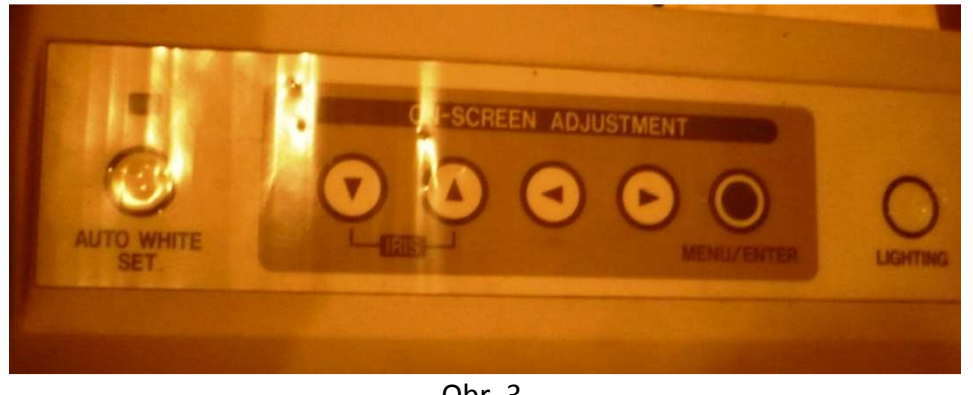

Obr. 3

V menu "Imput select" je možné zvolit zdroj signálu (Obr. 4). Menu "Focus" slouží k zaostřování obrazu. Lze zaostřit automaticky nebo manuálně. Tlačítko "Tele" umožňuje přiblížení promítaného obrazu a tlačítko "wide" k oddálení obrazu.

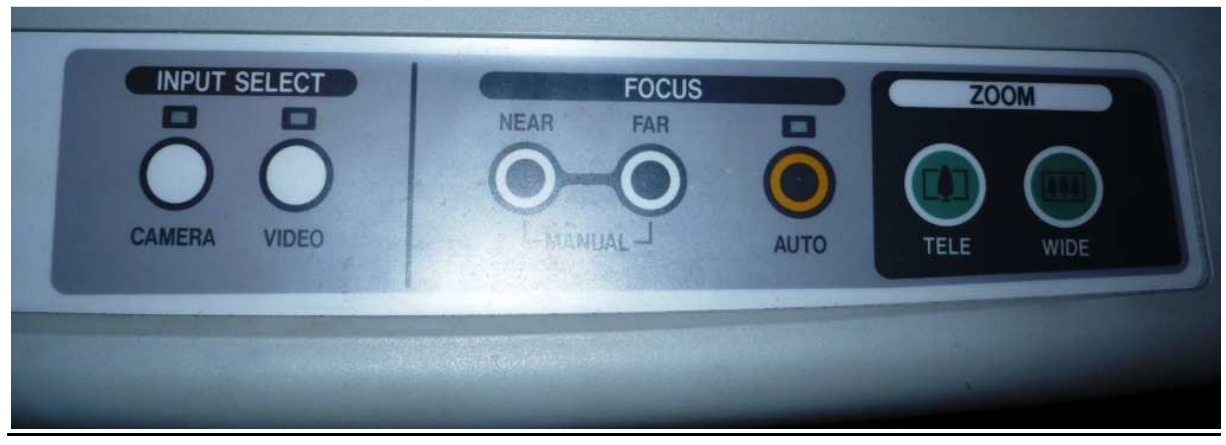

Obr. 4

V trezoru se nachází skládací zpětný projektor. Na Obr. 4 je vidět v rozloženém stavu.

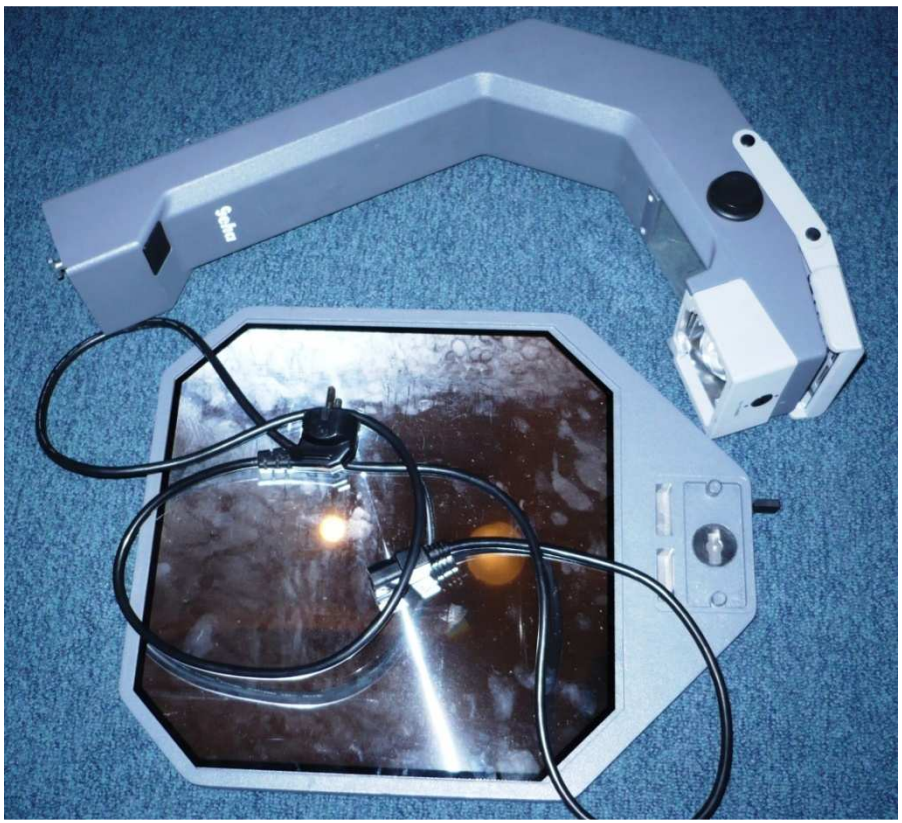

Obr. 4

Zpětný projektor, připravíme do pohotovostního režimu odklopením horní krytky se zrcátkem. (Obr. 5)

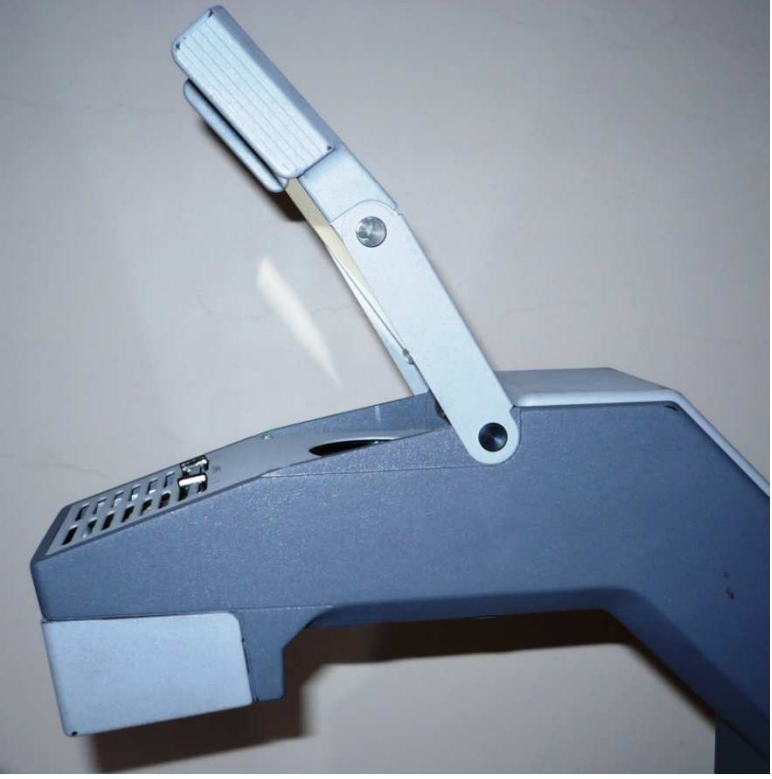

Obr. 5

Zpětný projektor obsahuje 2 lampy. Jejich zapnutí/vypnutí lze regulovat přepínači 1 a 2 jak je vidět na Obr. 6. Případnou poruchu lampy nahlaste pracovníkům CIVT.

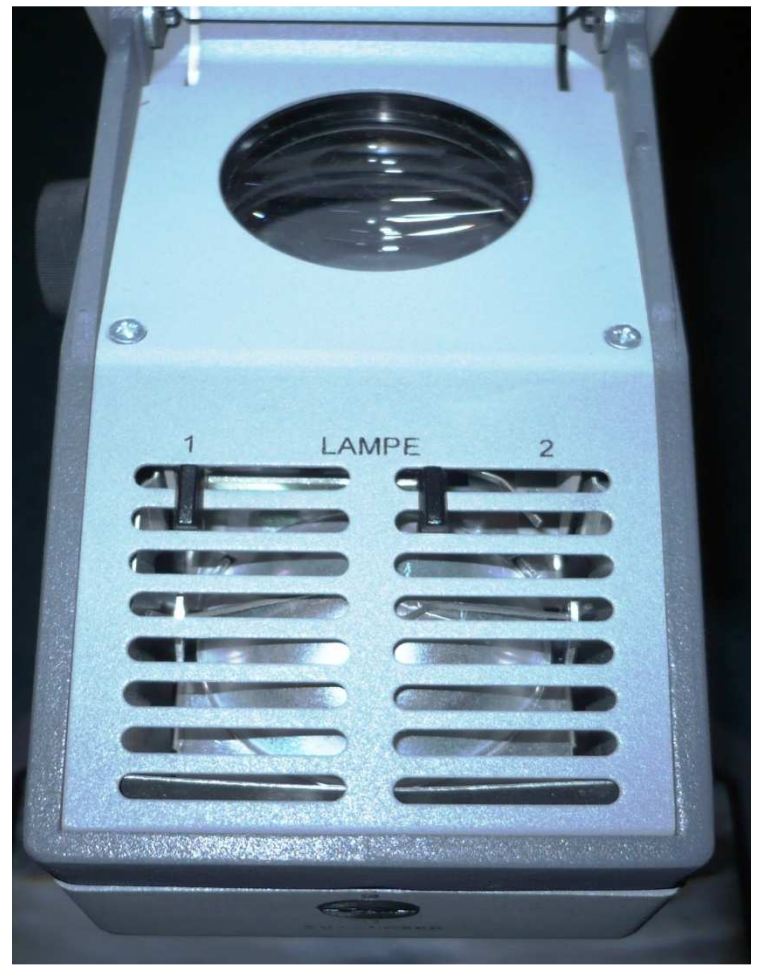

Obr. 6

Na zadní straně ramene (Obr. 7) zpětného projektoru se nachází napájecí konektor a západka sloužící k oddělení ramene od podstavce.

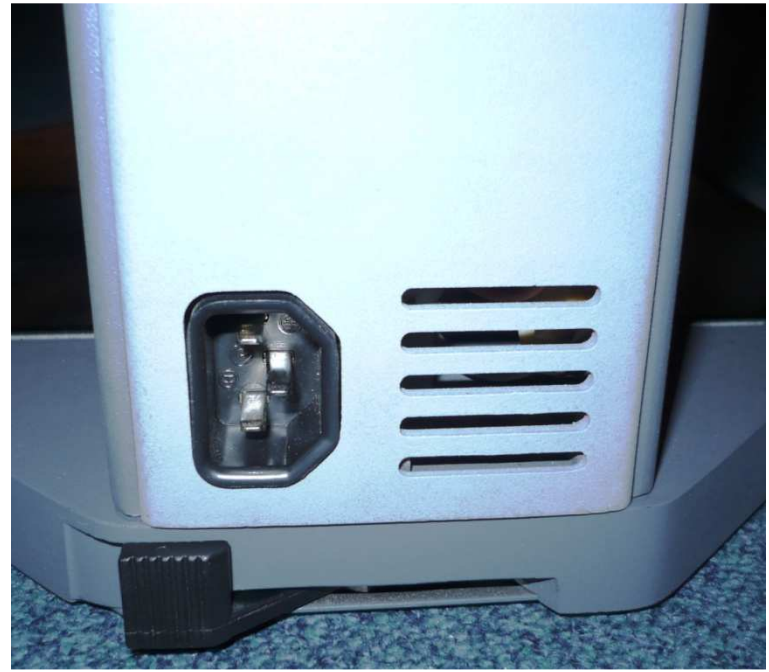

Obr. 7

Tlačítko pro zapnutí/vypnutí projektoru se nachází na přední straně ramene. (Obr.8)

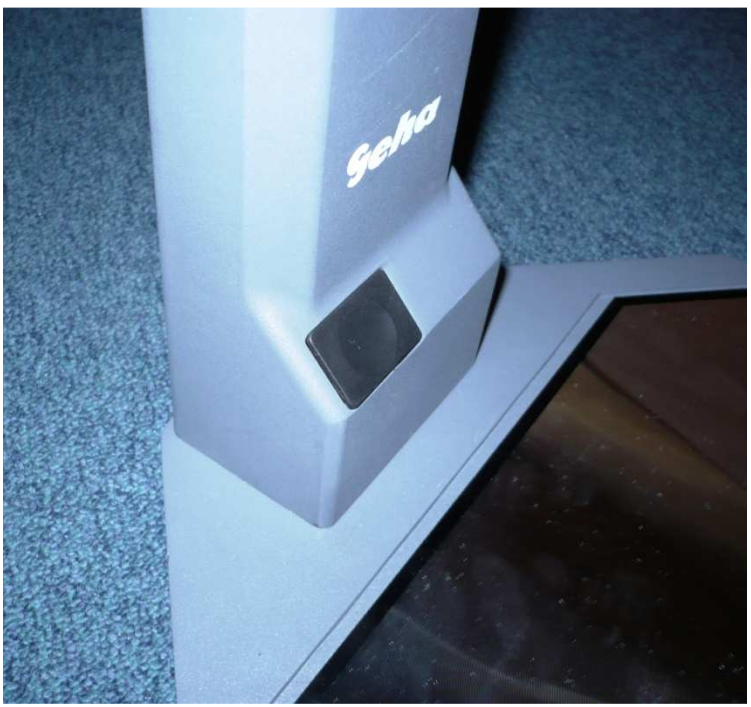

(Obr.8)

V trezoru se nachází brašna s notebookem značky Fujitsu Siemens, který je možné použít jako zdroj obrazu pro projektor. (Obr. 9)

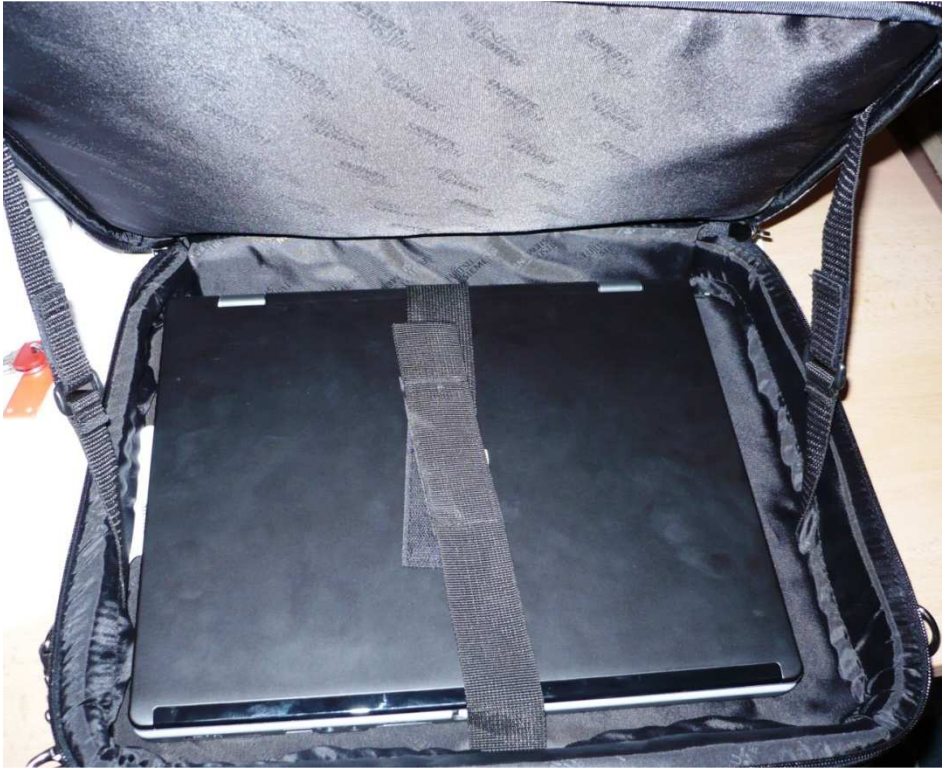

(Obr.9)

Obr. 10 ukazuje VGA konektor notebooku, kterým se propojuje s vizuální technikou v učebnách.

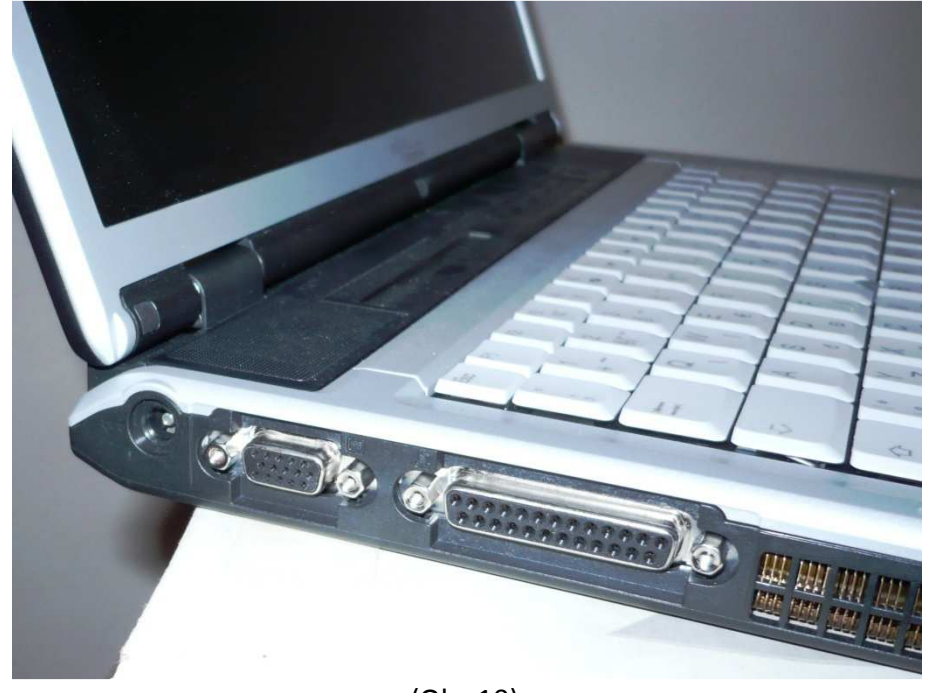

(Obr.10)

Dále se v trezoru nacházejí datové projektory. Je potřeba dbát na správné nastavení rozlišení počítače (popř. notebooku), aby byl obraz reprodukovaný projektorem správně zobrazen.

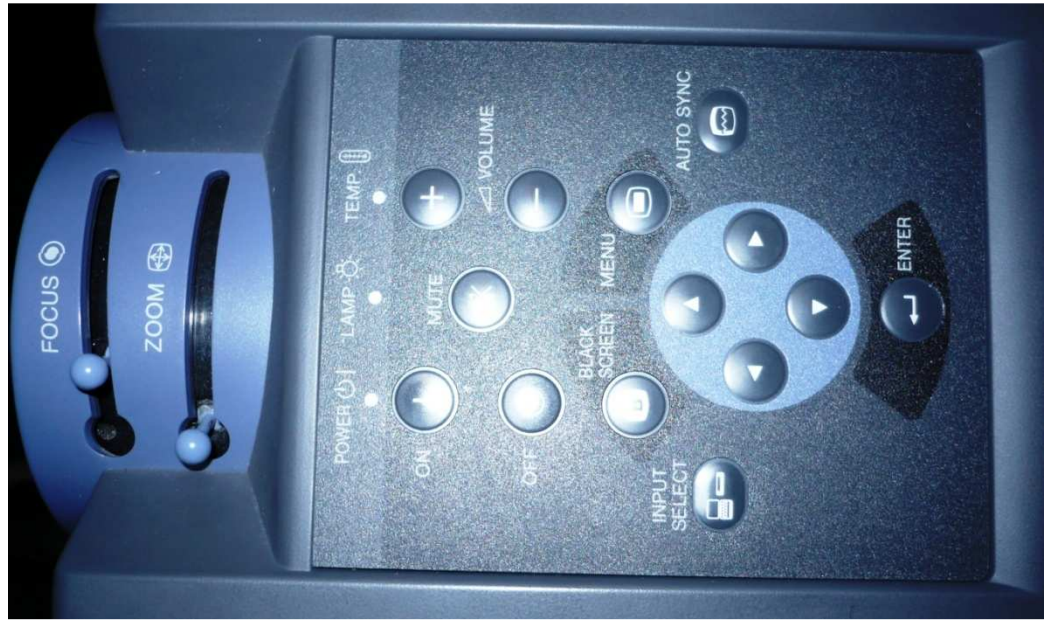

(Obr.11)

Na zadní straně projektoru se nachází konektory pro připojení VGA kabelu (Input), S-Video konektor, audio konektory, síťový konektor a tlačítko pro zapnutí/vypnutí.

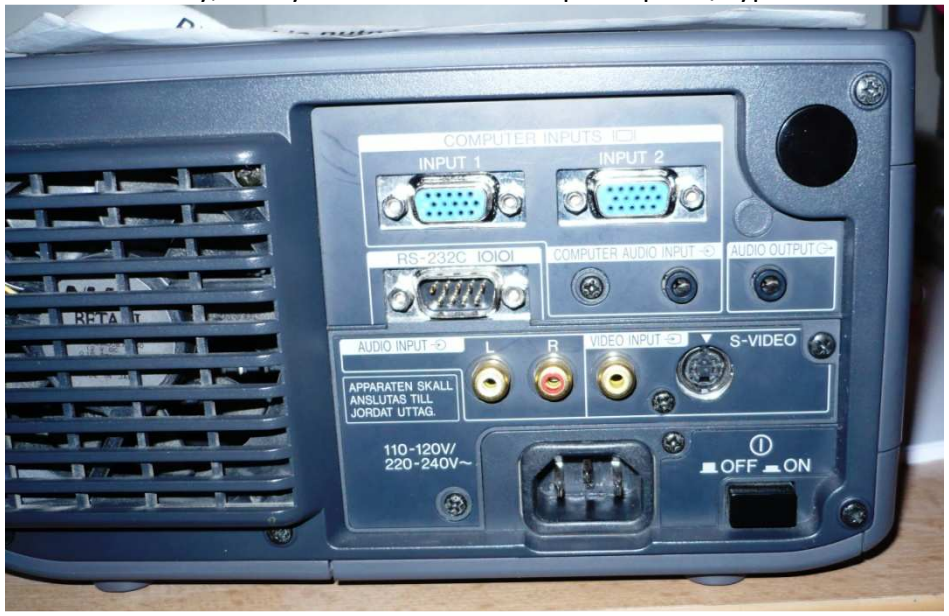

(Obr.12)